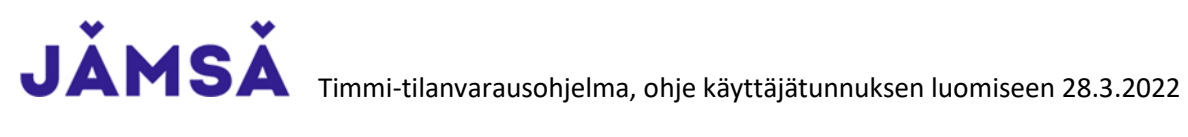

Tämän ohjeen avulla pystyt tekemään itsellesi tunnukset Timmi-tilanvarausohjelman käyttöön Jämsän kaupungissa.

- 1. Mene osoitteeseen:<https://jamsa.timmi.fi/>
- 2. Valitse keskimmäinen kohta, *Rekisteröidyn tai kirjaudun Suomi.fi-tunnistuksella*

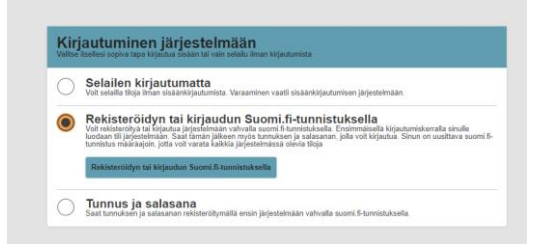

3. Ensimmäisellä kerralla kannattaa tehdä itselle omat tunnukset, eli *Rekisteröidyn yksityishenkilönä*

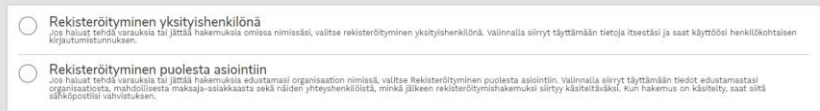

- 4. Toimi *Suomi.fi* ohjeiden mukaisesti ja tunnistaudu haluamallasi tavalla.
- 5. Palaat *Suomi.fi* tunnistautumisen jälkeen takaisin Timmi järjestelmään. Osa tiedoista tulee tunnistautumisesta (Harmaat laatikot).

Täytä puuttuvat kohdat. Huomioi, sähköpostiosoite + salasana kohta tarkoittaa sisäänkirjautumisessa (kuva yllä) tuota *Tunnus ja salasana* kohtaa.

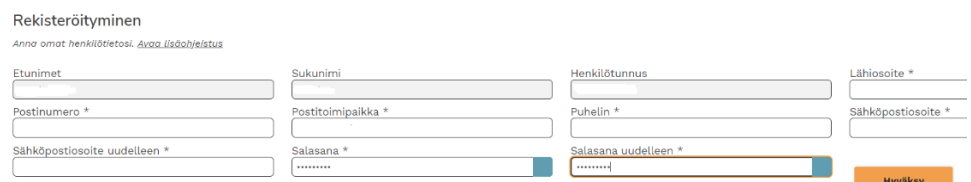

6. Käyttöehdot ja tietosuojaseloste on seuraavana.

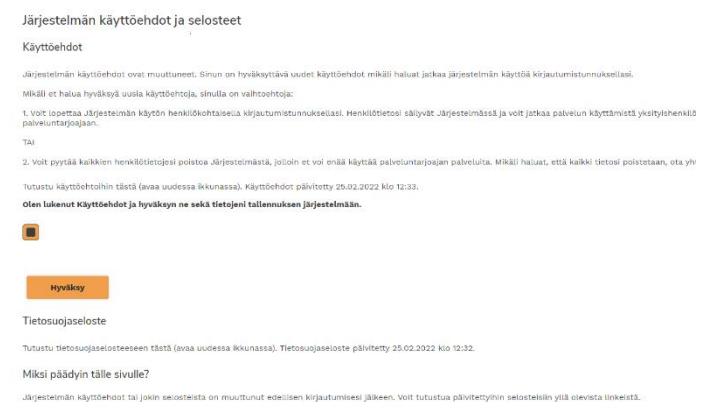

7. Tunnus on valmis käytettäväksi.